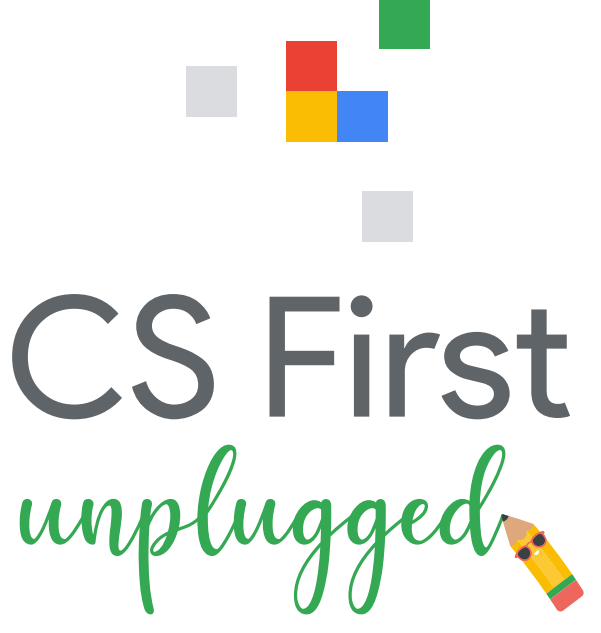

Informatické aktivity bez počítača

# **Počítače nás spájajú**

Informatika pomáha ľuďom každý deň rozličnými spôsobmi. Internet a aplikácie v telefónoch umožňujú ľuďom četovať či vyhľadávať ľudí s podobnými záujmami. A to dokonca aj vtedy, ak sa nemôžu stretnúť osobne.Tieto nástroje vytvorili programátori.

Vyskúšajte tieto tri aktivity, ktoré ukazujú, ako môžu počítače spájať ľudí. Dokonca ani nebudete potrebovať počítač.

## **1. Prepojte mestečko sieťou**

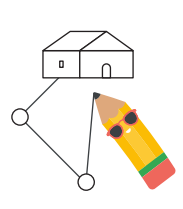

Niektorí ľudia používajú mapové programy každý deň. Nájsť najkratšiu cestu z jedného miest na druhé môže byť zložité. Pomocou informatiky je však možné tento problém vyriešiť. Skúste prepojiť všetky budovy v meste. Použite čo najmenej uličiek.

# **2. Kódujte emodži**

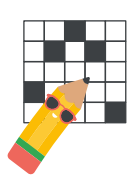

Počítače nevidia obrázky. Aby im počítače porozumeli, obrázky je potrebné konvertovať na čísla. Tento proces sa nazýva kódovanie. Pomôžte počítaču rozpoznať emodži tým, že ich nakódujete.

## **3. Pošlite tajnú správu**

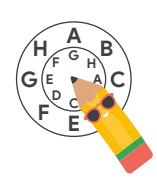

Keď ľudia chatujú cez internet, niektoré správy potrebujú ponechať neverejné. Naučte sa trik, ktorým sa uchovávali tajomstvá tisíce rokov. Potom pomocou neho odošlite správu priateľovi.

## **Budovanie kariéry v oblasti informatiky**

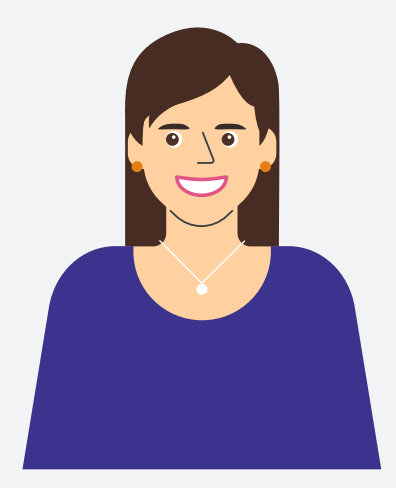

**Programátorka zaoberajúca sa spoľahlivosťou webov Natalia**

**Odkial pochadzate?** Prešov, Slovensko

#### **Ako sa začala vaša informatická kariéra?**

Počas vysokoškolského štúdia som pracovala na výskumnom projekte, ktorý vyžadoval trochu programovania, a uvedomila som si, že práve to bola časť projektu, ktorá sa mi páčila najviac. Zhodou okolností som od Googlu získala grant na účasť na konferencii Grace Hopperovej, kde som sa inšpirovala a uvedomila si, že aj ja sa môžem stať programátorkou softvéru.

**Čo robíte v Googli?** Som programátorka, ktorá sa zaoberá spoľahlivosťou webov. Moja práca je mimoriadne rozmanitá a zahŕňa rozmanitá, ale zahŕňa automatizáciu programovania, ladenie, správu incidentov a komunikáciu s vývojármi. Tým im pomáham vytvárať spoľahlivejšie a rozšíriteľnejšie produkty.

**Prečo vás práca baví?** Svoju prácu milujem, pretože mi prináša výzvy a flexibilitu, čo ma v živote napĺňa. Je úžasné byť obklopená ľuďmi, ktorí sa zaujímajú o váš rast a blaho.

# **1. aktivita: Prepojte mestečko sieťou**

Ako mapová aplikácia určí najkratšiu cestu, ktorou vás dostať z jedného miesta na druhé? Cesty nie sú vždy rovné a môžu byť navzájom prepojené mnohými odlišnými spôsobmi. V prípade dlhých ciest môžu existovať tisíce možných trás. Ako zistíte, ktorá je najlepšia? Pozrime sa na skutočný príklad tohto druhu problému.

Telefonické linky v tomto meste boli poškodené búrkou. Celé mesto je bez internetu. Starostka chce dať pre všetkých zaviesť nový vysokorýchlostný internet. Žiada vás, aby ste jej pomohli navrhnúť jednu sieť spájajúcu všetky budovy. Mala by pozostávať z čo najmenšieho počtu segmentov kábla, aby stála čo najmenej.

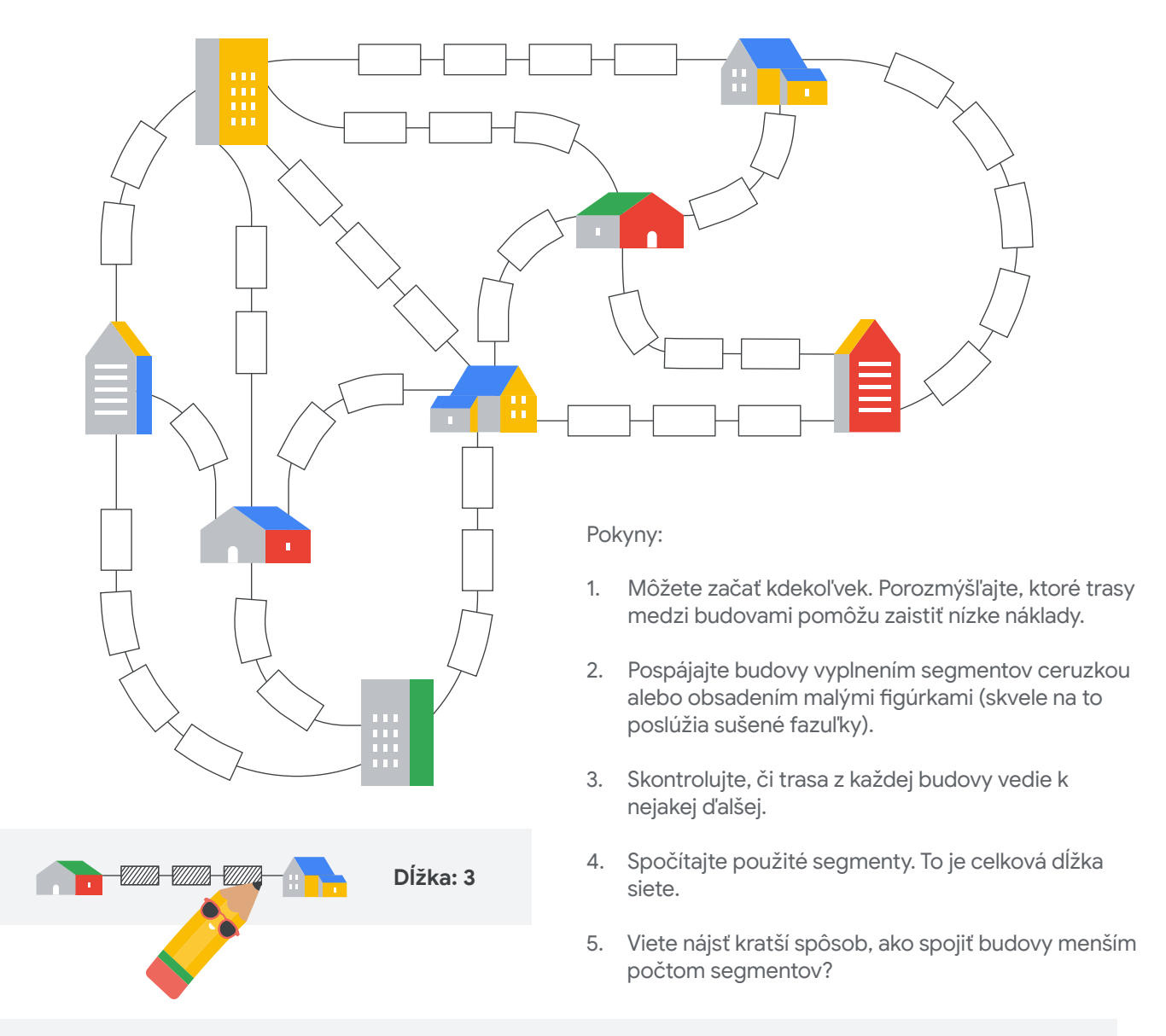

### **Vyskúšajte to s inou osobou**

Existuje veľa rôznych prístupov k riešeniu tohto problému. Pozrite si riešenie inej osoby. Môže to byť spolužiak alebo spolubývajúci. Požiadajte túto osobu, aby počas riešenia vysvetľovala svoje uvažovanie. Čo urobila inak než vy? Čo sa môžete od seba navzájom naučiť?

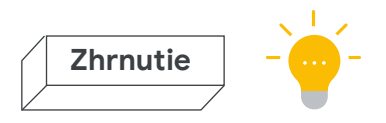

## **Prepojenie okolia sieťou**

Porozmýšľajte nad tým, ako ste tento problém vyriešili. Bol náročný? Ako by ste niekomu vysvetlili spôsob jeho riešenia?

#### **Aká bola vaša najkratšia sieť?**

Spočítajte všetky segmenty. Koľko ste ich potrebovali na spojenie všetkých budov?

#### **Ako je na tom vaše riešenie v porovnaní s inými?**

Existuje veľa rôznych spôsobov riešenia tohto problému. Tu je jeden. V čom sa vaša mapa podobá a odlišuje od tej, ktorá je nižšie?

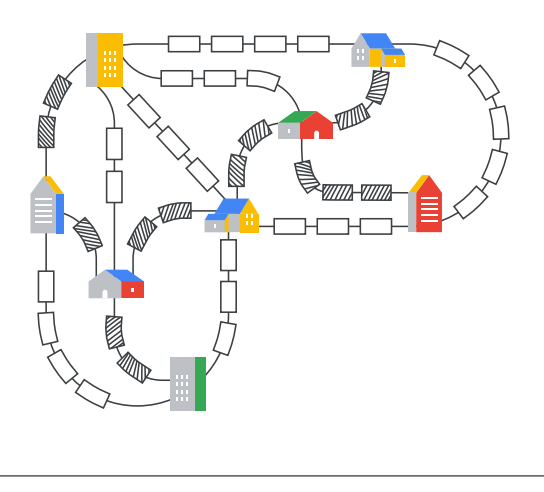

### **Budovanie kariéry v oblasti informatiky**

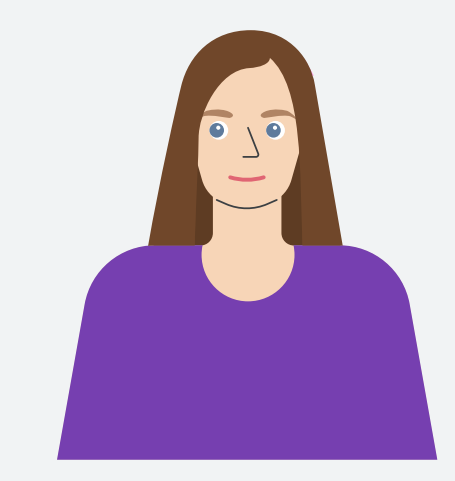

### **Barbora**

**Programátorka zaoberajúca sa spoľahlivosťou webov**

**Odkial pochadzate?** Košice, Slovensko

**Čo robíte v Googli?** Zaisťujem, aby boli správy spoľahlivo doručované všetkým na svete.

**Prečo je vaša práca dôležitá?** Správy sú dôležité. Či už je to pozvanie na kávu, rýchle pripomenutie, aby ste nezabudli kúpiť mlieko, alebo len obyčajný rozhovor pri čakaní na autobus, každá správa pomáha ľuďom spojiť sa, cítiť sa súčasťou a byť v obraze. Zaistiť to, aby bola každá správa doručená rýchlo, je obrovská zodpovednosť.

**Prečo vás práca baví?** Každý týždeň mám príležitosť naučiť sa niečo nové. Niekedy je to ohromujúce, niekedy až strašidelné, ale väčšinou je to veľká zábava a nikdy to neomrzí.

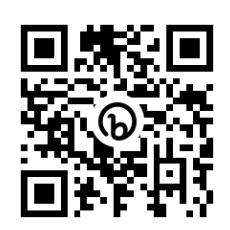

## **Pripojte sa (nepovinné) – Prepojte mestečko sieťou**

Preverte svoje schopnosti v hľadaní najkratšej cesty v tomto programe v aplikácii Scratch. Môžete vygenerovať nové náhodné mapy a pokúsiť sa vytvoriť čo najkratšiu cestu.

**bit.ly/1aktivita**

# **2. aktivita: Kódujte emodži**

Každá digitálna obrazovka pozostáva z maličkých štvorcov nazývaných pixely. Môžu mať akúkoľvek farbu. Dohromady vytvárajú obrázky, ktoré vidíte vo svojom zariadení. Pozrite si obrázok vpravo. Je to kresba domu priblížená natoľko, aby ste videli pixely.

Počítač nevidí obrázky. Na zobrazenie obrázka potrebuje poznať farbu a pozíciu každého pixela. Jedným spôsobom, ako opísať obrázok počítaču, je uviesť farbu každého pixela v poradí, napríklad takto:

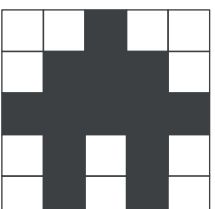

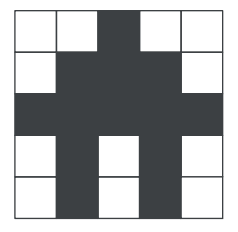

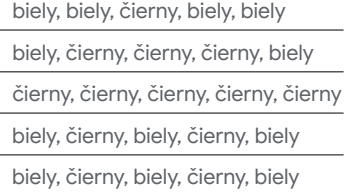

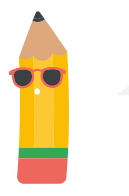

*To je dosť slov na opísanie maličkého obrázka. Počítačová obrazovka má milióny pixelov.* 

Uľahčiť to môže rozpoznanie vzorov v pixeloch. Napríklad by ste mohli zoskupiť pixely rovnakej farby. Prvý riadok by potom vyzeral takto: 2 biele, 1 čierny, 2 biele. Môžeme to ešte skrátiť, napríklad na 2, 1, 2.

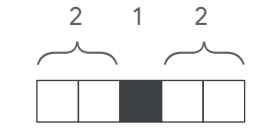

Toto je spôsob *kódovania* čiernobieleho obrázka na číslice. Každé číslo prestavuje skupinu pixelov. Uvádzanie číslic zaberá menej miesta aj času než uvedenie farby každého pixela. Používanie skupín šetrí priestor, keď majú veľké oblasti obrázka rovnakú farbu. Ak chcete previesť kódovanie na obrázok, prečítajte každý riadok. Začnite s bielymi. Doplňte pixely. Keď uvidíte nové číslo, zmeňte farbu.

Pokyny:

- 1. Začnite v ľavom hornom rohu. Prvá číslica v kódovaní je počet bielych pixelov, s ktorými máte začať (dokonca aj keď je to 0).
- 2. Prejdite na ďalšiu číslicu v kódovaní a vyfarbite príslušný počet čiernych pixelov.

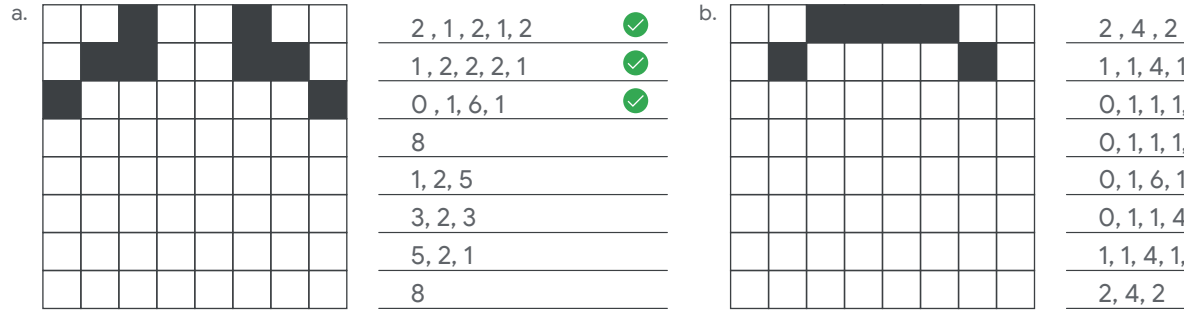

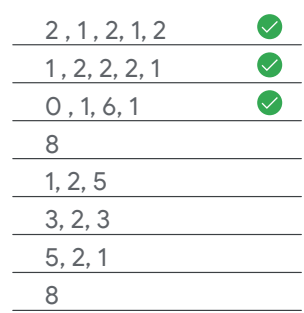

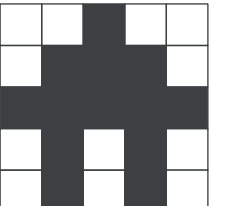

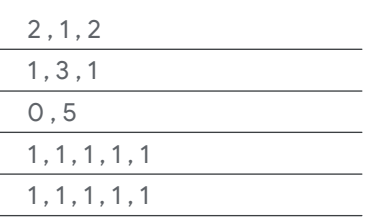

- Prechádzajte kódovaním a dopĺňajte čierne alebo 3. biele pixely.
- 4. Keď prídete na koniec riadka, prejdite na ďalší pod ním. Opakujte, dokým nevytvoríte obrázok.

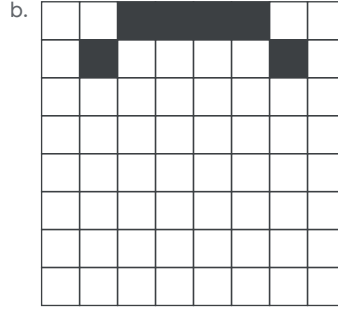

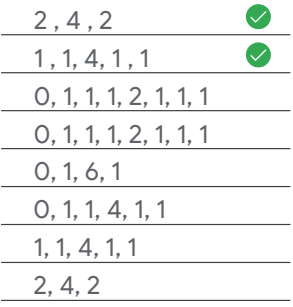

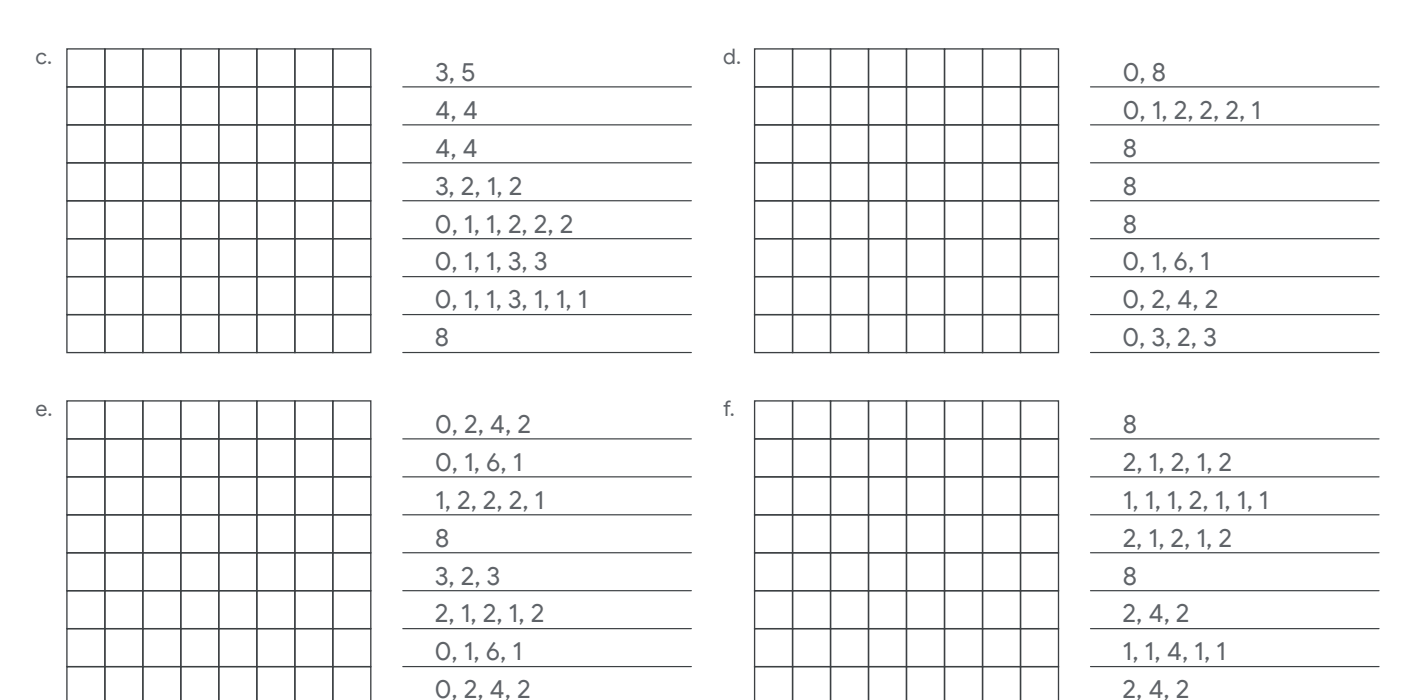

# **Vytvorte niekoľko vlastných a zdieľajte ich**

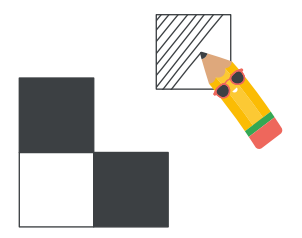

Obrátením tohto postupu vytvorte vlastné kódovania a zdieľajte ich s ostatnými.

- 1. Dopĺňaním pixelov v mriežke vytvorte obrázok.
- 2. S kódovaním začnite v ľavom hornom rohu. Zapíšte si počet bielych a čiernych pixelov v ich presnom poradí.
- 3. Opakujte, kým sa nedostanete na koniec riadka. Potom to zopakujte vo všetkých riadkoch.
- 4. Pošlite kódovanie priateľovi a zistite, či podľa neho vie nakresliť váš obrázok.

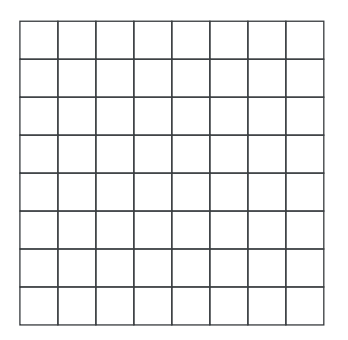

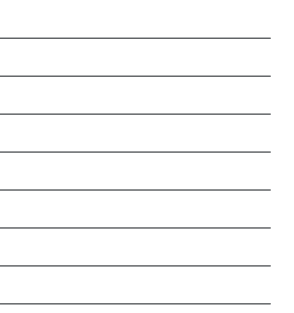

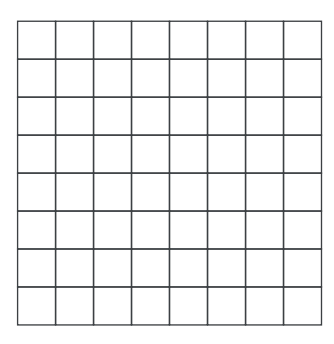

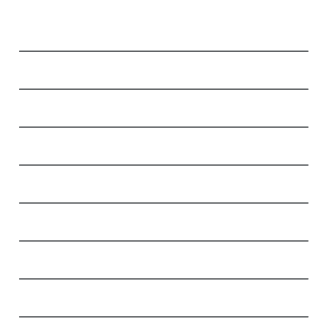

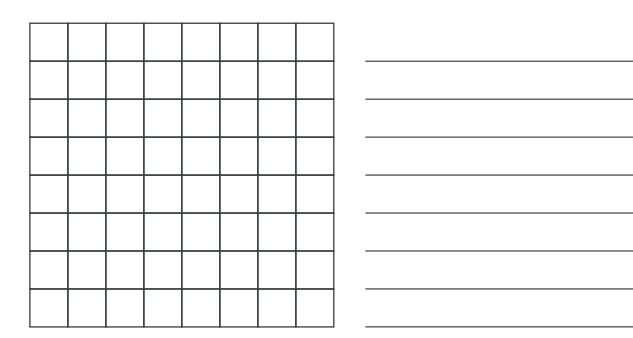

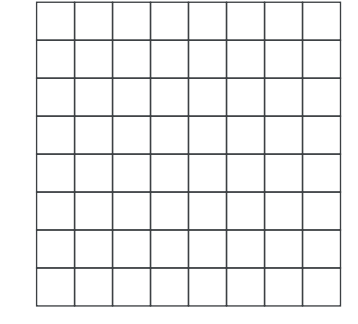

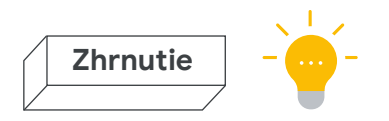

## **Kódovanie emodži:**

Obrázky, ktoré ste práve vytvorili, môžu byť dosť malé, ale rovnaký systém funguje aj v prípade veľkých obrázkov.

#### **Ako nakódovať viac farieb?**

Toto kódovanie funguje iba pre čiernobiele obrázky, ale väčšina emodži je pestrofarebných. Ako by ste zlepšili toto kódovanie, aby sa dali vytvárať aj farebné obrázky?

$$
\begin{array}{|c|c|c|c|}\hline \multicolumn{3}{|c|}{\multicolumn{3}{c|}{\multicolumn{3}{c|}{\multicolumn{3}{c|}{\multicolumn{3}{c|}{\multicolumn{3}{c}}}}}}& \multicolumn{3}{|c|}{\multicolumn{3}{c|}{\multicolumn{3}{c|}{\multicolumn{3}{c}}}}& \multicolumn{3}{c|}{\multicolumn{3}{c|}{\multicolumn{3}{c|}{\multicolumn{3}{c}}}}& \multicolumn{3}{c|}{\multicolumn{3}{c|}{\multicolumn{3}{c|}{\multicolumn{3}{c}}}}& \multicolumn{3}{c|}{\multicolumn{3}{c|}{\multicolumn{3}{c|}{\multicolumn{3}{c}}}}& \multicolumn{3}{c|}{\multicolumn{3}{c|}{\multicolumn{3}{c|}{\multicolumn{3}{c}}}}& \multicolumn{3}{c|}{\multicolumn{3}{c|}{\multicolumn{3}{c|}{\multicolumn{3}{c}}}}& \multicolumn{3}{c|}{\multicolumn{3}{c|}{\multicolumn{3}{c|}{\multicolumn{3}{c|}{\multicolumn{3}{c}}}}& \multicolumn{3}{c|}{\multicolumn{3}{c|}{\multicolumn{3}{c|}{\multicolumn{3}{c|}{\multicolumn{3}{c|}{\multicolumn{3}{c|}{\multicolumn{3}{c|}{\multicolumn{3}{c|}{\multicolumn{3}{c|}{\multicolumn{3}{c|}{\multicolumn{3}{c|}{\multicolumn{3}{c|}{\multicolumn{3}{c|}{\multicolumn{3}{c|}{\multicolumn{3}{c|}{\multicolumn{3}{c|}{\multicolumn{3}{c|}{\multicolumn{3}{c|}{\multicolumn{3}{c|}{\multicolumn{3}{c|}{\multicolumn{3}{c|}{\multicolumn{3}{c|}{\multicolumn{3}{c|}{\multicolumn{3}{c|}{\multicolumn{3}{c|}{\multicolumn{3}{c|}{\multicolumn{3}{c|}{\multicolumn{3}{c|}{\multicolumn{3}{c|}{\multicolumn{3}{c|}{\multicolumn{3}{c|}{\multicolumn{3}{c|}{\multicolumn{3}{c|}{\multicolumn{3}{c|}{\multicolumn{3}{c|}{\multicolumn{3}{c|}{\multicolumn{3}{c|}{\multicolumn{3}{c|}{\mult
$$

#### **Overenie správnosti**

Porovnajte svoje kresby s týmito riešeniami. Ako ste si počínali?

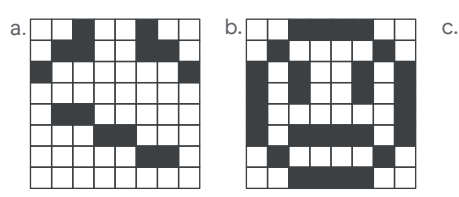

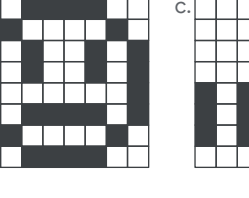

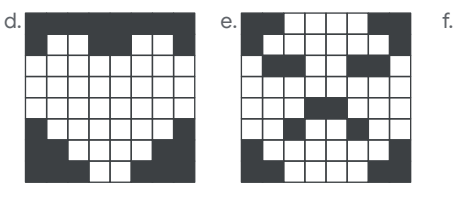

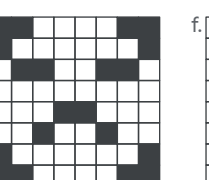

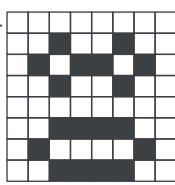

## **Budovanie kariéry v oblasti informatiky**

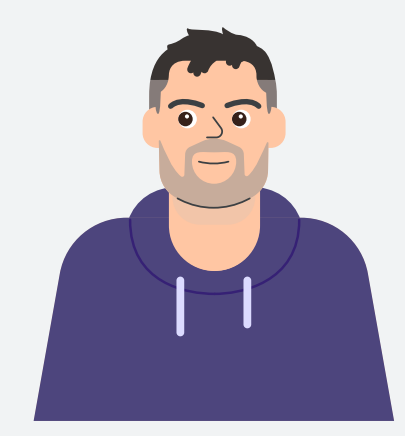

# **Vedecký pracovník Robert**

**Odkial pochadzate?** Szatymaz, Maďarsko

#### **Ako sa začala vaša informatická kariéra?**

Na základnej škole sme mali starý počítač, ktorý sme mohli niekedy používať. Učiteľ chémie ma naučil programovať v jazyku BASIC a napísal som svoj prvý program. V tom čase som nechápal, ako týchto niekoľko riadkov kódu ovplyvní môj život.

**Čo robíte v Googli?** Ako vedecký pracovník sa venujem vývoju technológií strojového učenia

**Prečo je vaša práca dôležitá?** Moja práca zlepšuje služby Googlu. Zameriavame sa na ochranu súkromia používateľov, čo je veľmi dôležitý aspekt.

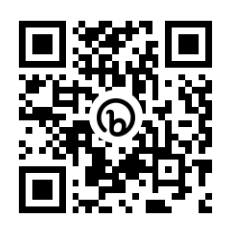

## **Pripojte sa (nepovinné) – Kódujte emodži**

Keď najbližšie použijete počítač, vyskúšajte pomocou tejto aplikácie Scratch vytvoriť vlastné kódované obrázky alebo ľahko navrhnúť nové kódované obrázky a zdieľať ich s ostatnými.

**bit.ly/2aktivita**

# **3. aktivita: Pošlite tajnú správu**

Niektoré informácie v počítačoch je potrebné zabezpečiť. Určite nechcete, aby niekto poznal vaše heslo. Ako sa dajú poslať informácie, ktoré dokážu prečítať iba určité osoby? Dlho pred vynájdením počítačov ľudia vymysleli triky, ako zaistiť dôvernosť súkromných informácií.

**Šifrovanie** je spôsobom na ukrytie tajomstva priamo pred očami. Jeden veľmi starý druh šifrovania sa nazýva cézarova šifra. Pomocou mriežky posuniete každé písmeno v abecede o niekoľko miest. Počet miest, o ktorý boli písmená posunuté, sa nazýva "kľúč". Ak poznáte kľúč, potom môžete kód rozlúštiť a správu si prečítať. Ak ho nepoznáte, neporozumiete jej. Pozrite si túto abecedu, ktorá bola posunutá o štyri miesta. Kľúčom tejto šifry je číslo **4**.

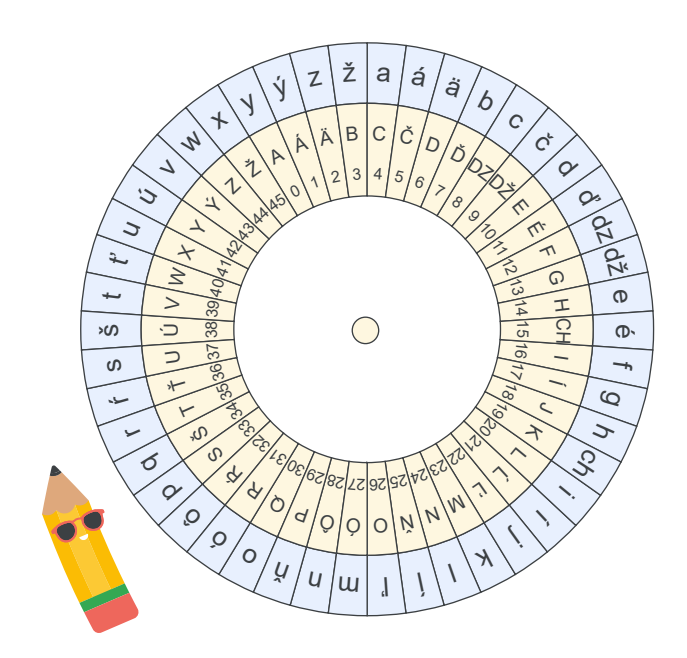

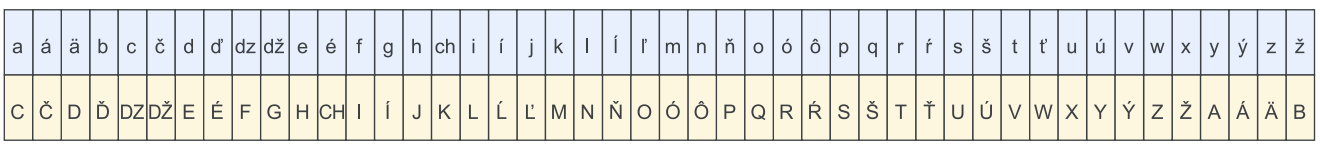

Dešifrujte túto správu pomocou tabuľky vyššie. Nájdite v nej jednotlivé písmená a zapíšte si tie, ktoré im zodpovedajú.

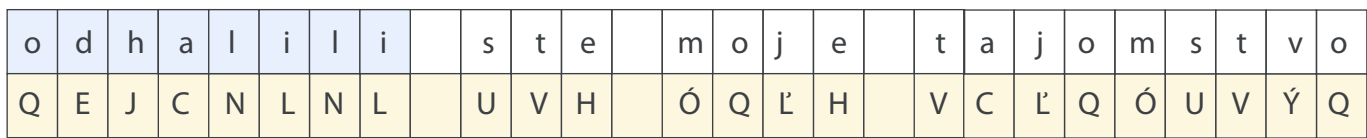

Na tento druh šifrovania je určený špeciálny nástroj nazývaný **šifrový kruh**. Kľúč pre svoju šifru určíte otáčaním kruhov. Keď sú správne zoradené, môžete šifrovať a dešifrovať správy.

Pokyny:

- Vyberte šifrový kruh z priehradky na zadnej strane 1. tejto brožúry.
- Otáčaním vnútorného kruhu zarovnajte číslicu 2. kľúča s písmenom A na vonkajšom kruhu.
- 3. Pomocou šifry dešifrujte nasledujúce správy.
- Otáčaním vnútorného kruhu zarovnajte číslicu 4. kľúča s písmenom A na vonkajšom kruhu.
- 5. Pomocou šifry dešifrujte nasledujúce správy.

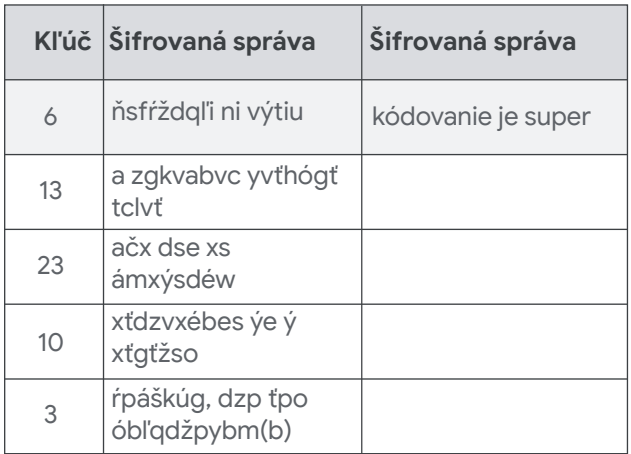

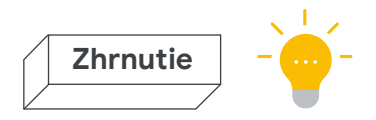

## **Odoslanie tajnej správy**

Pomocou šifrového kruhu zašifrujte správu, pošlite ju priateľovi a zistite, či ju vie dešifrovať.

### **Ako kľúč uchovať v tajnosti?**

Tajná správa nie je tajná, keď kľúč pozná každý. Ako zaistíte, aby váš kľúč nezistili iní ľudia?

#### **Overenie správnosti**

Dešifrovali ste všetky správy?

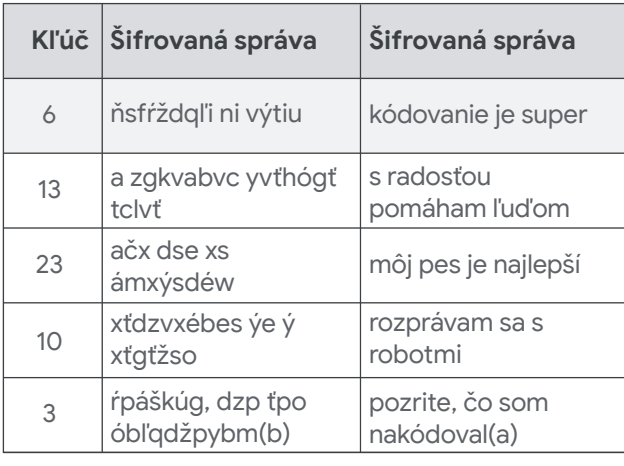

## **Budovanie kariéry v oblasti informatiky**

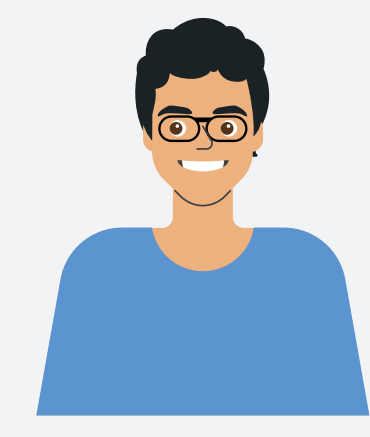

# **Programátor softvéru Mirac**

**Odkial pochadzate?** Ankara, Turecko

#### **Ako sa začala vaša informatická kariéra?**

Začalo sa to, keď som bol na strednej škole a môj brat, ktorý vtedy študoval vysokú, viedol v letnej škole úvod do programovania v programovacom jazyku Fortran. Bol lenivý a požiadal ma, aby som si naštudoval danú tému a potom mu to vysvetlil. Okamžite som sa zamiloval do toho, aký veľký zmysel mi algoritmy a programovanie dávali.

**Čo robíte v Googli?** Pracujem ako programátor softvéru. Pomáham vytvárať technológie zlepšujúce ochranu súkromia, aby zostali súkromné údaje používateľov naozaj súkromné.

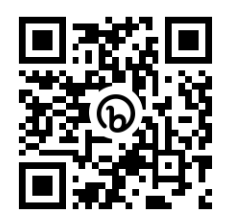

## **PRIPOJTE SA (NEPOVINNÉ) – Pošlite tajnú správu**

Tento šifrový kruh z aplikácie Scratch výrazne uľahčuje šifrovanie a dešifrovanie tajných správ. Stačí zaistiť, aby osoba, ktorej správy posielate, používala rovnaký kľúč.

**bit.ly/3aktivita**

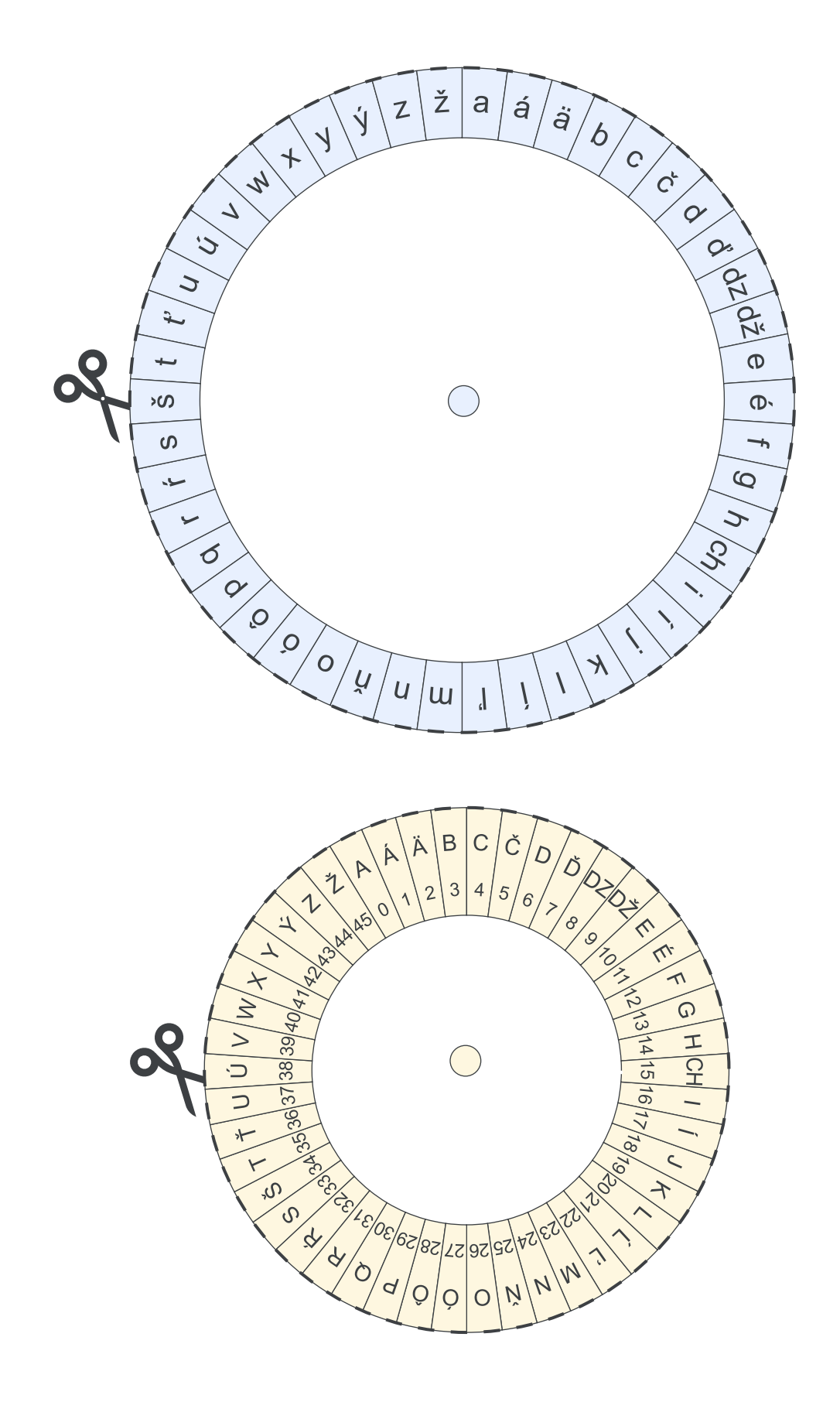

*Prepojenie okolia sieťou* a *Kódovanie emodži* boli prevzaté z materiálov programu CS Unplugged, ktorý je k dispozícii na **csunplugged.org** na základe medzinárodnej licencie Creative Commons Attribution-ShareAlike 4.0.

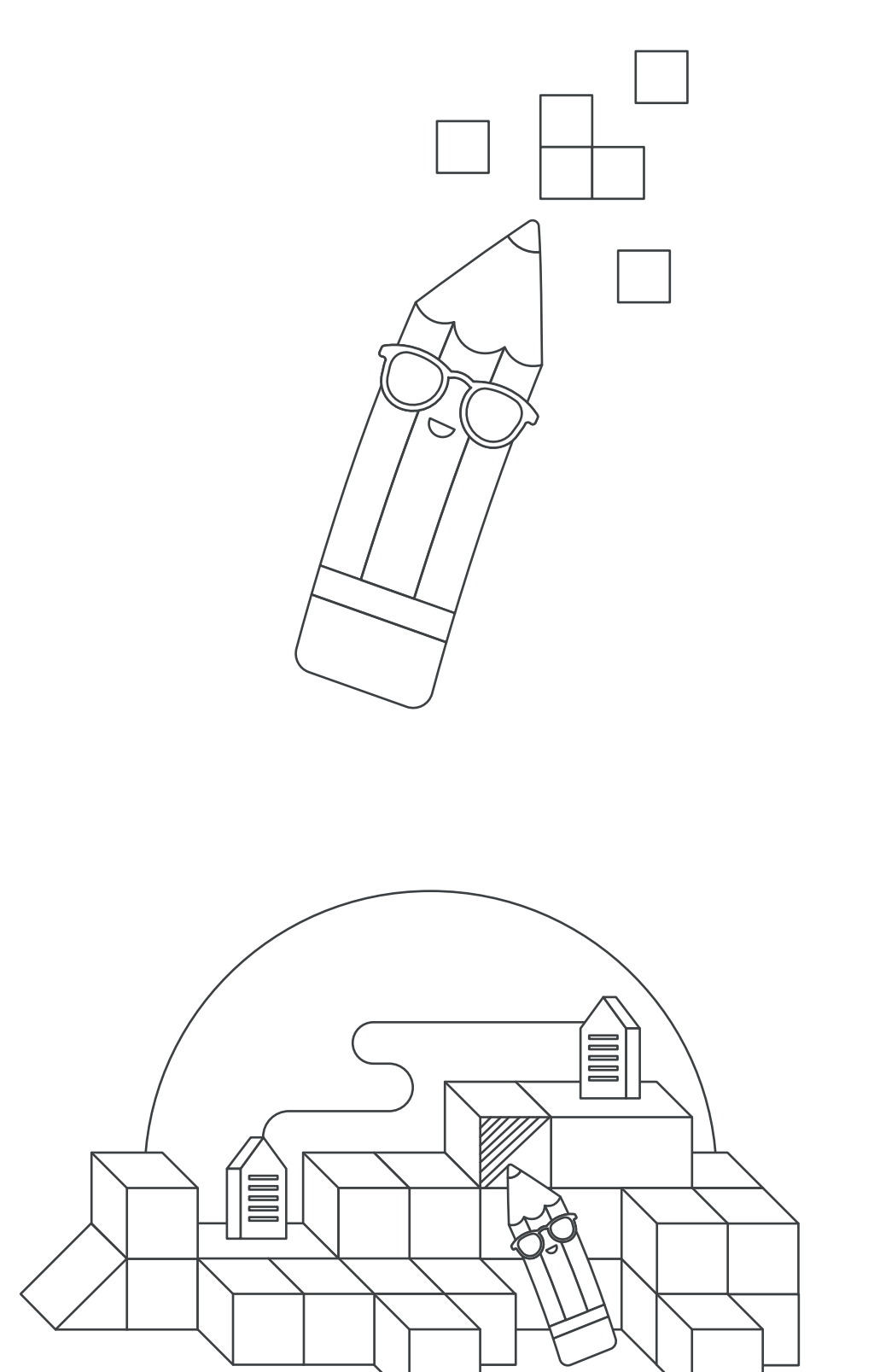